### 相続税 R4 令和 5 年相続税改正対応版 (Ver.23.10) のリリース

令和 5 年度の相続税申告書に対応した「相続税 R4 令和 5 年 相続税改正対応版(Ver.23.10)」のリリー ス予定について以下のとおりご連絡します。

このプログラムは、令和 5 年 1 月 1 日以降の相続、遺贈、または贈与により取得した財産の評価および 相続税の申告用です。令和 5 年分の贈与税申告に対応したプログラムは、令和 6 年 1 月下旬にリリースす る予定です。

## 1. 発行プログラムと対象バージョン

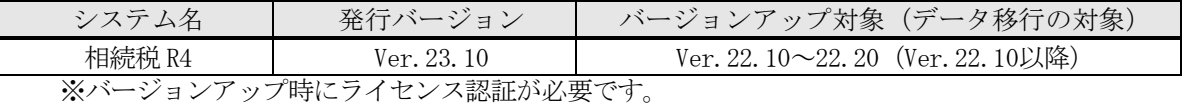

※Eiボードは Ver.23.10 以降をご利用ください。

## 2.リリース時期(予定)

令和 5 年の相続税申告書は、申告用と修正申告用が兼用になりました。 関連帳票が多くシステムへの影響が大きいため、以下の日程でリリースする予定です。 例年より若干遅れますがご了承ください。

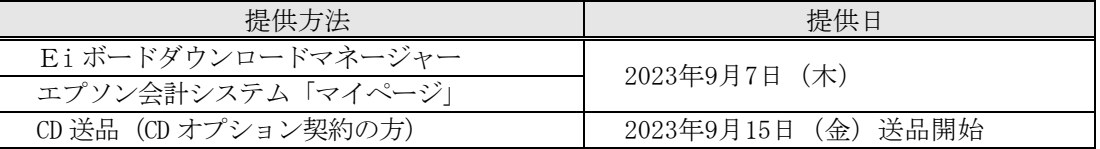

### 2-1. 電子申告更新用プログラムの予定

令和 5 年分相続税の電子申告に対応した相続税 R4 電子申告プログラム (Ver. 23.1.e1)は、電子申告 R4(Ver.23.12)とともに 2023 年 9 月 19 日(火)にダウンロード公開する予定です。

## 3.相続税の改正内容について

システムに影響する相続税関係の主な改正の内容は、次のとおりです。

### 3-1. 教育資金の一括贈与に係る贈与税の非課税措置

節税的な利用につながらないよう見直しを行った上で、適用期限を令和8年3月31日まで延長します。

### 3-2.結婚・子育て資金の一括贈与に係る贈与税の非課税措置

節税的な利用につながらないよう見直しを行った上で、適用期限を令和7年3月31日まで延長します。

<sup>※</sup>相続税 R4 (Ver. 22) のデータを Ver. 23.1 で継続使用する場合は、「前年データ読込」で移行しま す。前年データ読込を行っても Ver.22 のデータは残ります。

### 3-3.様式変更

(1) 次の帳票が変更されました。 ※システム対応帳票、(控)省略、主票に準じます。 改正の内容を受けて、次の帳票が変更されました。

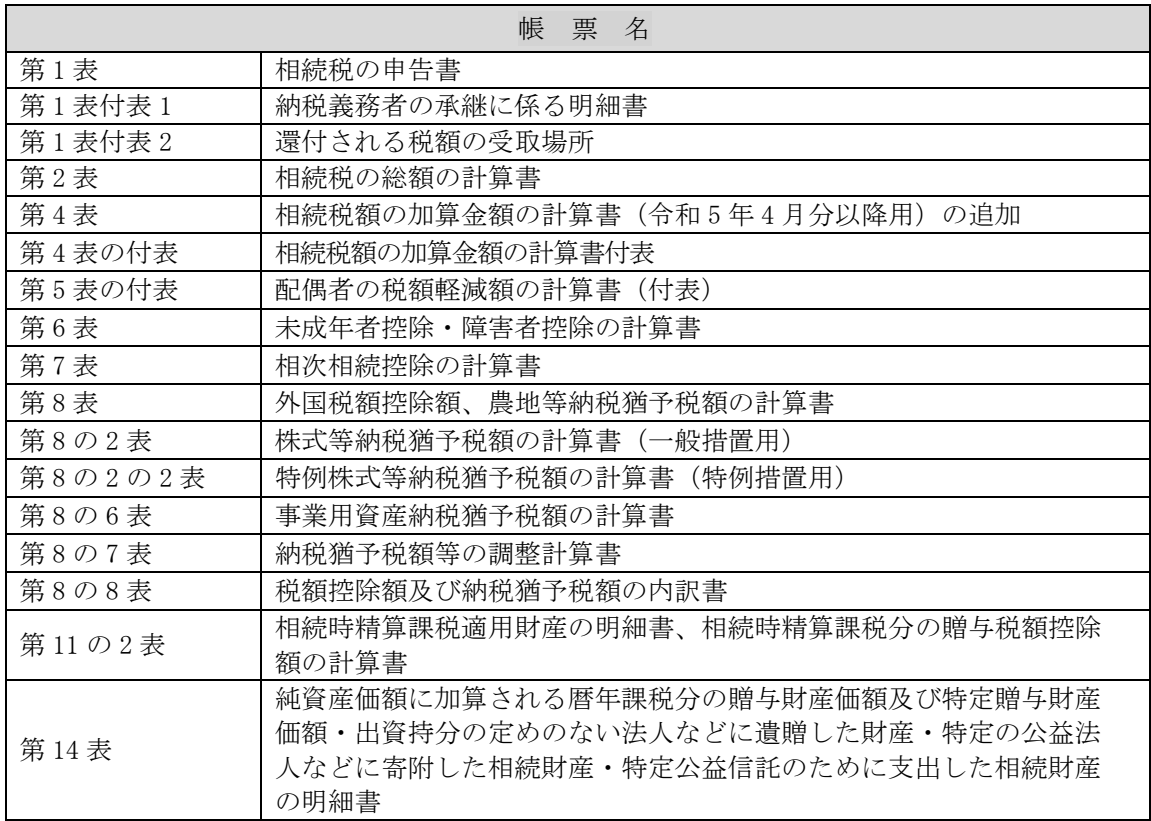

- │ 《参考》<br>│ 1. 国税庁の Web ページ:相続税の申告書等の様式一覧(令和 5 年分用) <https://www.nta.go.jp/taxes/tetsuzuki/shinsei/annai/sozoku-zoyo/annai/r05.htm>
	- 2.相続税の申告のしかた(令和 5 年分用) <https://www.nta.go.jp/publication/pamph/sozoku/shikata-sozoku2023/>
	- 3.令和 5 年税制改正(財務省) [https://www.mof.go.jp/tax\\_policy/publication/brochure/zeisei23.html](https://www.mof.go.jp/tax_policy/publication/brochure/zeisei23.html)

# 4.システムの対応内容(予定)

システムの主な対応内容は以下のとおりです。

## 4-1.相続税の申告書 変更帳票の対応

帳票変更に対応し、入力画面、印刷フォームなどを変更します。主な変更点は以下のとおりです。

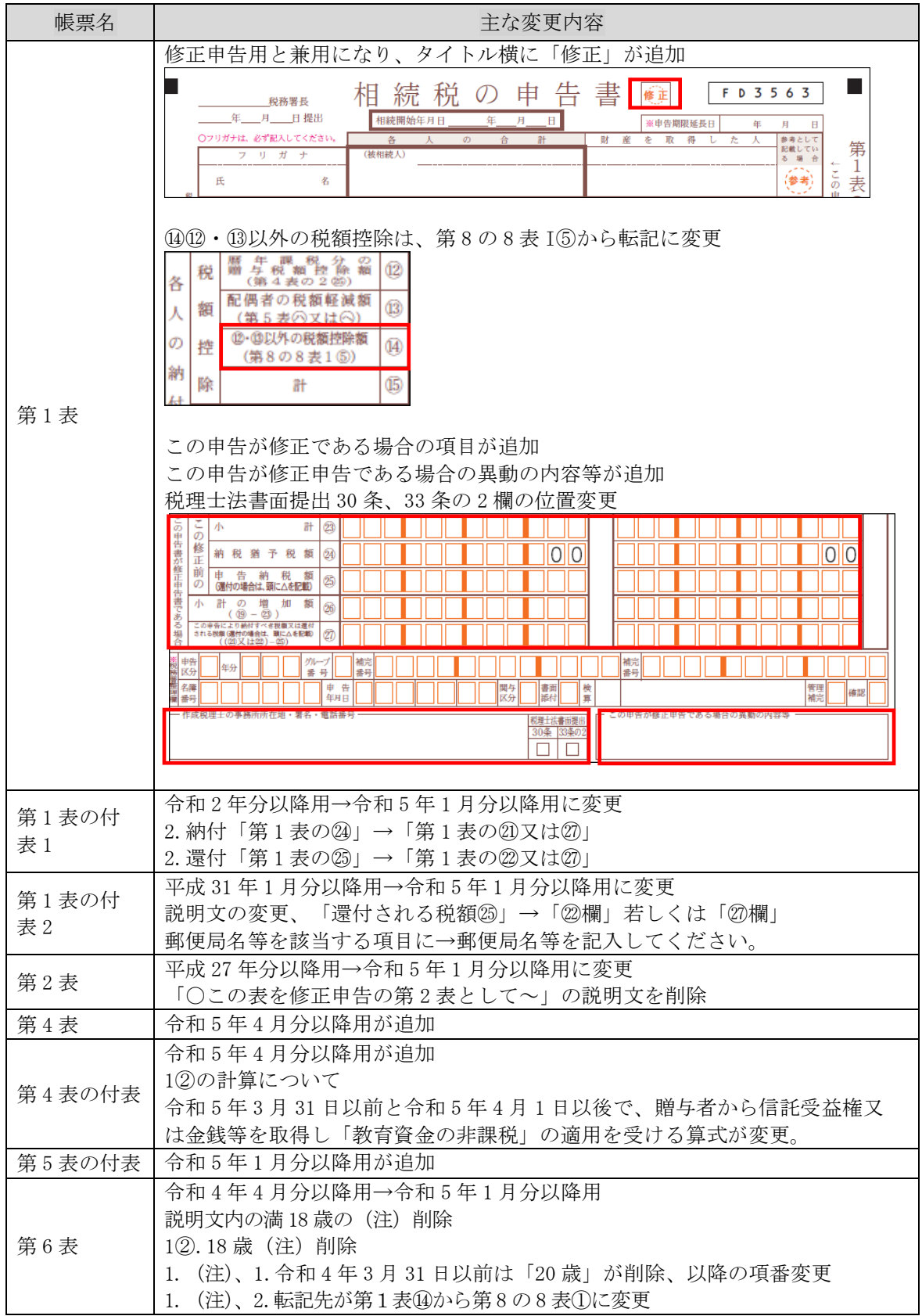

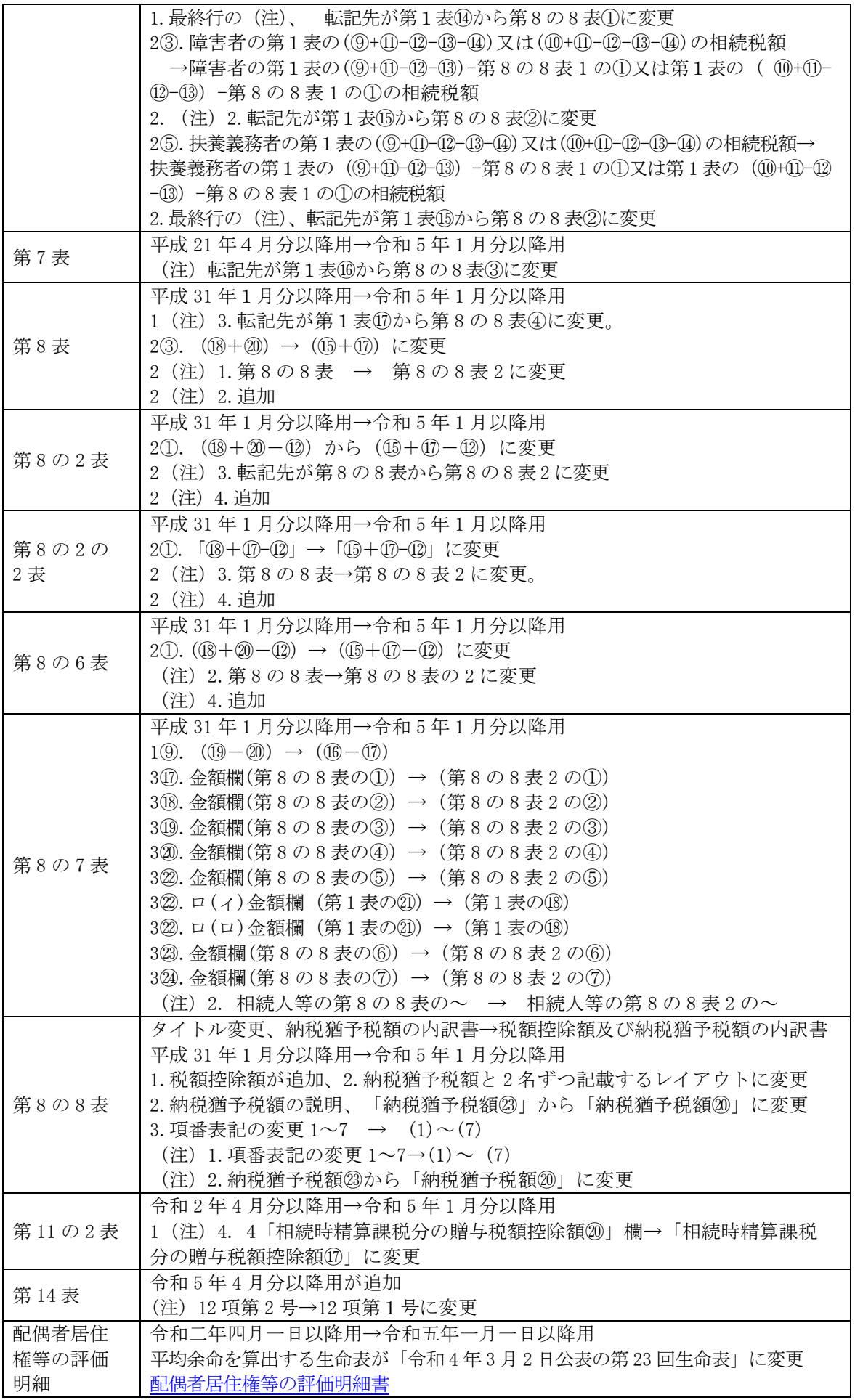

※修正申告用の様式が廃止されました。

### (1)配偶者居住権等の評価明細書、余命表の変更

配偶者居住権の等の評価明細書の「余命表」が変更されました。 Ver.22.20で配偶者居住権のデータを入力すると旧余命表で計算されます。 Ver.23.10へバージョンアップ後、配偶者居住権の画面を表示すると新しい余命表で計算されま すので、申告前に必ず見直してください。

### (2)国税還付金振込通知書の電子通知(e-Tax)

2023 年 6 月 19 日より、国税還付金振込通知書を e-Tax で受け取ることができます。 「個人情報」に設定画面を追加します。

<個人情報>

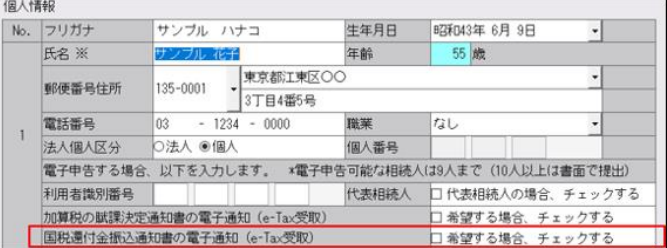

### (3)第 11 表の「利用区分・銘柄等」追加

記載要領に「教育資金管理残高」「結婚・子育て資金管理残額」が追加されました。 「財産ランチャー」と「種類別財産・債務入力」の選択肢に項目を追加します。

【細目】04.その他財産

【利用区分・銘柄等】「教育資金管理残高」「結婚・子育て管理残高」を追加。

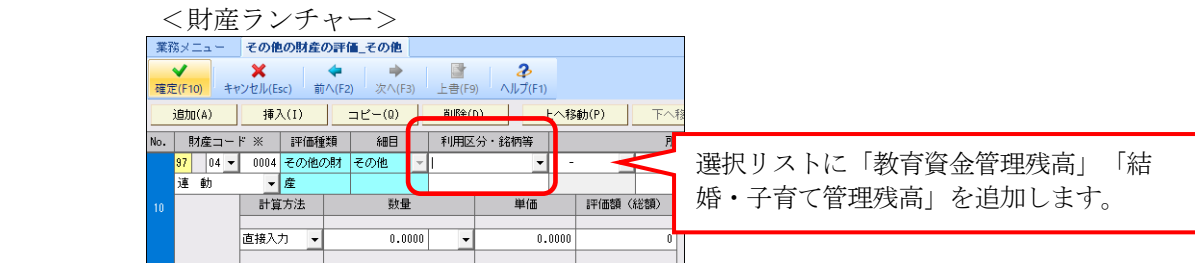

### (4)第 1 表の「税理士名」印刷文字数の変更

「作成税理士の事務所所在地・署名・電話番号」欄のレイアウト変更に伴い、税理士名の印刷文字 数を 40 文字から 35 文字へ変更します。

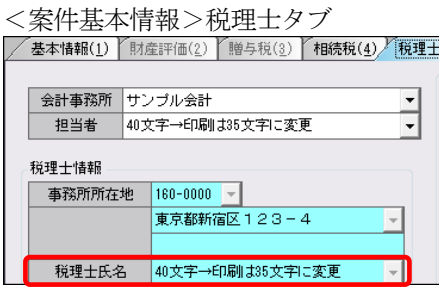

### (5)修正申告用紙の廃止と入力画面について

提出用と修正用が兼用となりました。

相続税 R4 の入力画面は、従来通り「修正前の課税額、修正申告額、修正する額」を表示します。

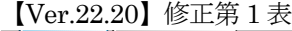

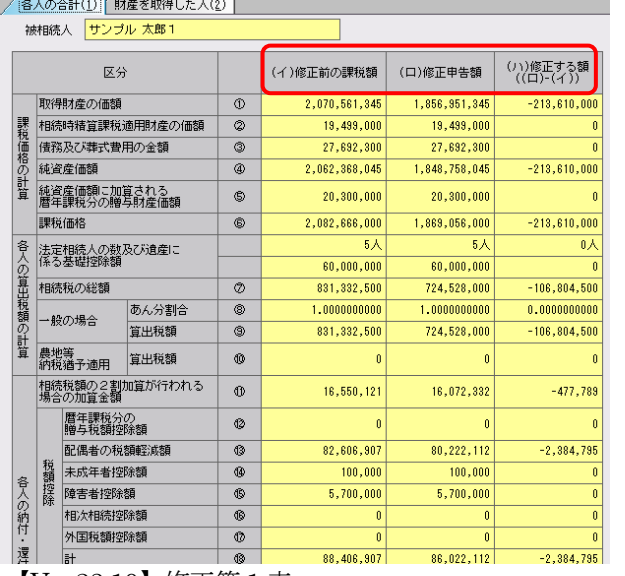

【Ver.23.10】修正第 1 表

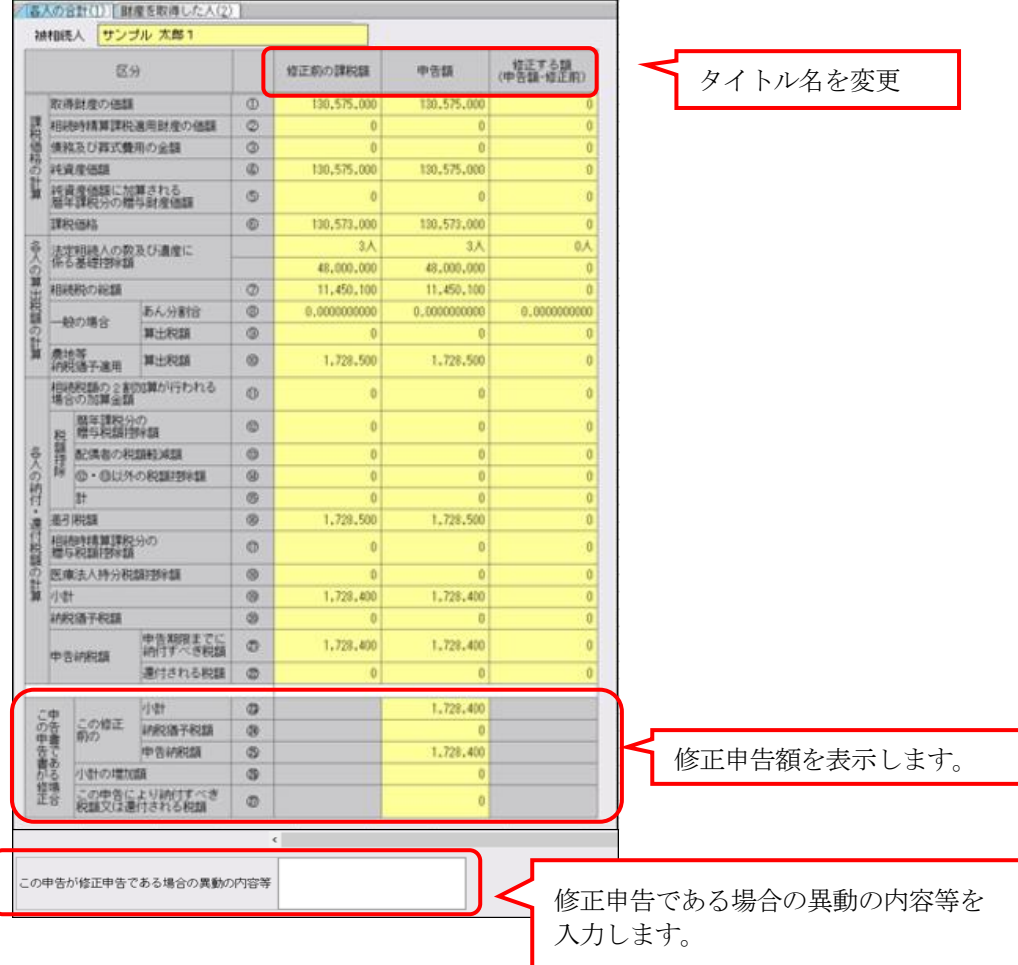

# 5.バージョンアップ後の確認事項

旧バージョンデータ変換処理の実行

 旧バージョン(Ver.22.2)で使用していた案件データを、Ver.23.1 で使用するためにデータ変換処理 を行います。データ変換処理は、次の方法があります。

・個別データ変換:[データ選択]画面で 1 データずつ変換します。

•一括データ変換: [保守] タブ→ [データ変換] の一括データ変換画面でまとめて変換します。

配偶者居住権を入力済みの場合は、「配偶者居住権」の画面を表示してください。 新しい余命表で計算されます。

以上、よろしくお願いいたします。